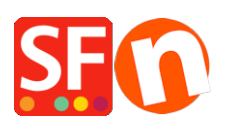

[Kennisbank](https://shopfactory.deskpro.com/nl/kb) > [Zoekmachine Optimalisatie](https://shopfactory.deskpro.com/nl/kb/search-engine-optimization-seo) > [Applying the fix for Google Search Console:](https://shopfactory.deskpro.com/nl/kb/articles/applying-the-fix-for-google-search-console-new-breadcrumbs-issue-detected-for-site-data-vocabu) [New Breadcrumbs issue detected for site \(data-vocabulary.org schema deprecated\)](https://shopfactory.deskpro.com/nl/kb/articles/applying-the-fix-for-google-search-console-new-breadcrumbs-issue-detected-for-site-data-vocabu)

## Applying the fix for Google Search Console: New Breadcrumbs issue detected for site (data-vocabulary.org schema deprecated)

Merliza N. - 2021-12-08 - [Zoekmachine Optimalisatie](https://shopfactory.deskpro.com/nl/kb/search-engine-optimization-seo)

Make sure you have updated to the latest ShopFactory 14 release.

## **1. Download and install the latest ShopFactory 14**

Download from <https://www.shopfactory.com/contents/en-us/d18.html>

## **2. Ref. SF-2655: SEO Google Search Console: Fix Breadcrumbs issue detected for website (data-vocabulary.org schema deprecated)**

To apply the fix:

When ShopFactory shows a prompt to apply style changes, select "Yes, improve my store." or manually reselect your website theme to apply the SEO structured data.

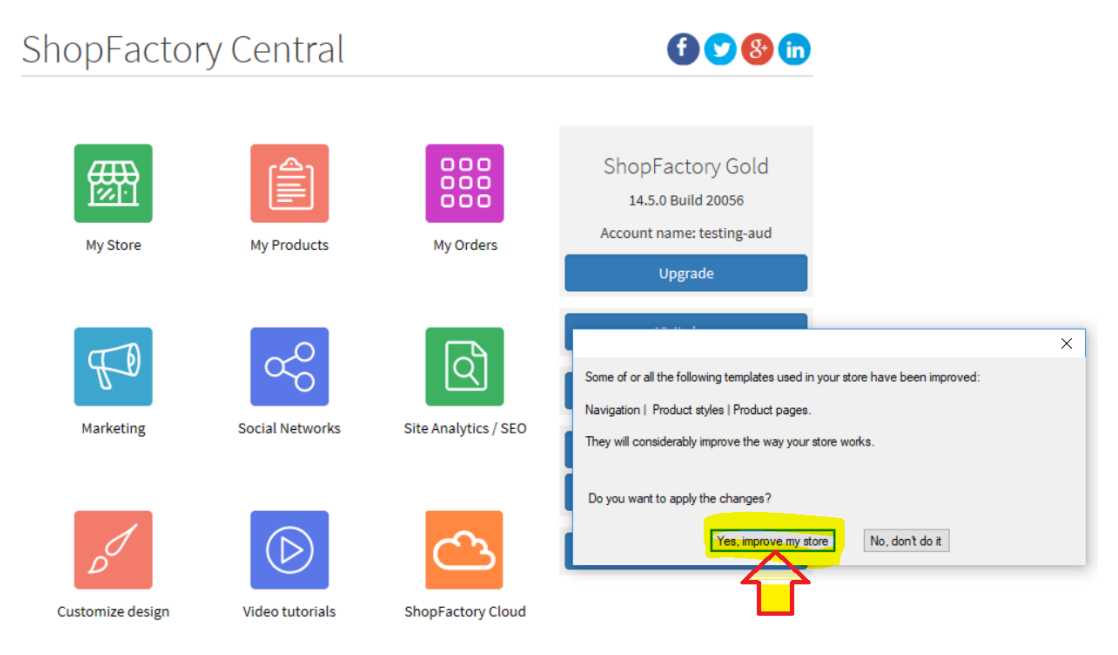

Click '*Designer*' menu -> *Select Website Theme* -> untick "Include Sample Data" -> locate your current template and click '*Select*' button.

Your mapping and color customizations will be automatically applied after the website theme is reselected.

## **Important notes:**

• If you have saved the default website theme as a new template, i.e. SFX-GIF-AA bey-col and

saved this template with a new name, then the fix will not be applie. You will have to select the default SFX-GIF-AA\_bey-col (in this example) and then apply your color customizations again. We don't recommend saving SFX website themes as a new template anymore as styles and template fixes are only going to be applied to the default ones.

If you have a paid custom template, then you will need to send your shop project to us so the fix can be manually applied in your custom website theme. Contact ShopFactory Support via <https://support.shopfactory.com/>